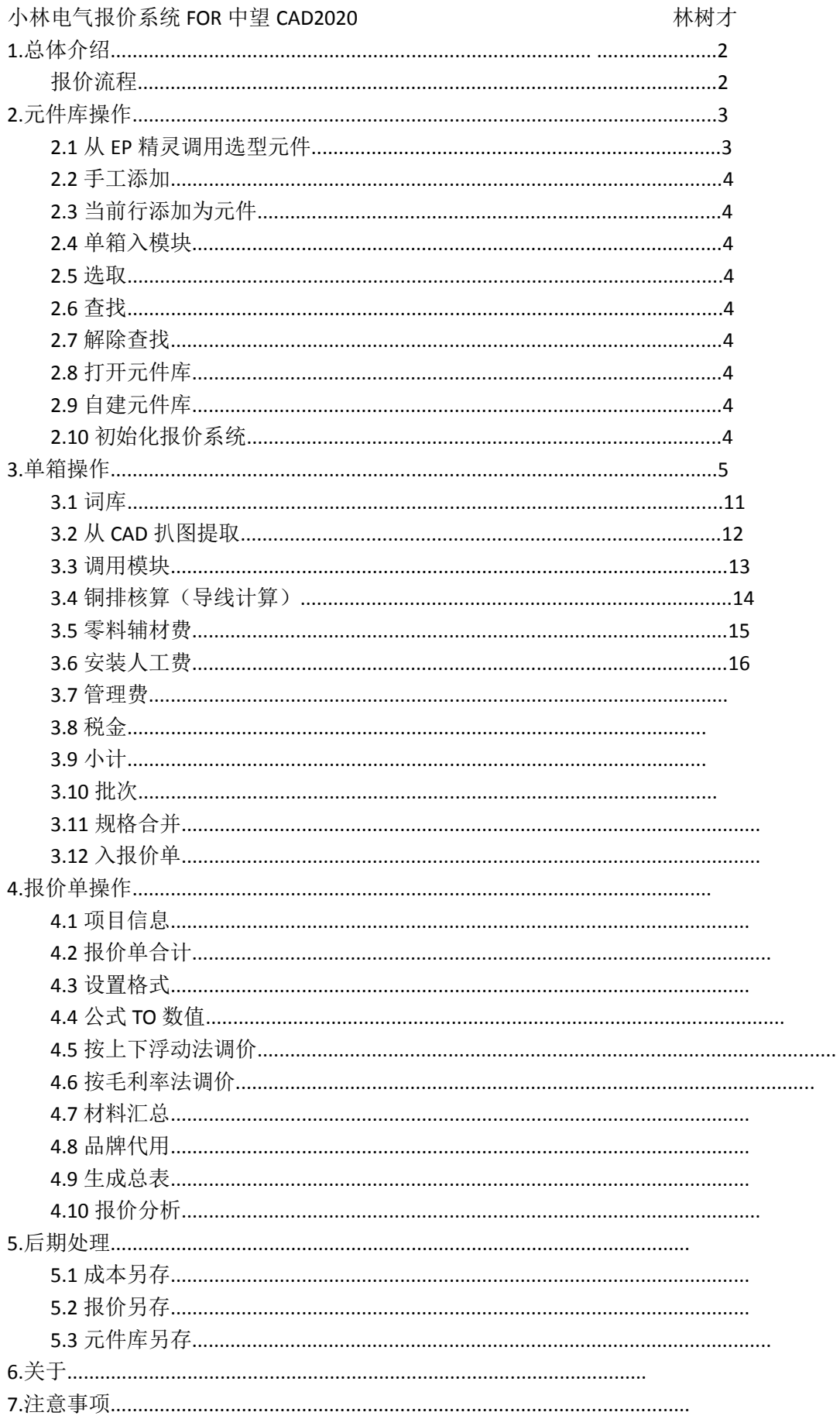

#### 1.总体介绍

小林电气报价系统主要针对成套电气报价使用,特别三箱(JP 柜、XL-21、JXL)、GGD、GCK、MNS、GCS 等柜型的报价, 具有从 CAD 扒图功能, 基于 EXCEL 开发, 可运行中装有中望 CAD 2018.2019.2020 及 EXCEL2007\2010\2013\2016 等电脑上使用。不影响 EXCEL 本身功能。 报价流程

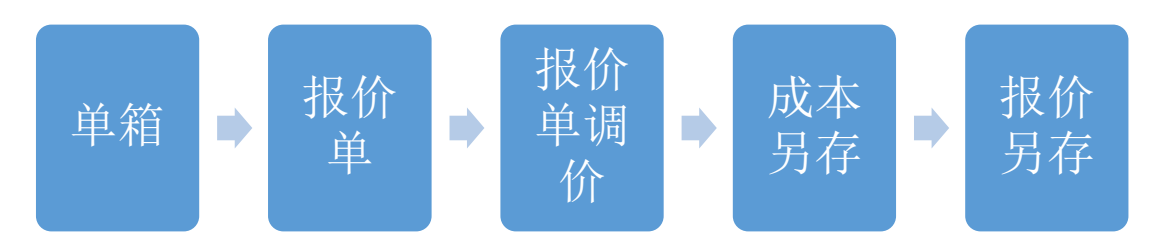

单箱操作是重头戏,单箱也可以入模块,方便今后调用。另存后的报价单为普通的 EXCEL 文档,可随意 修改或调格式等操作

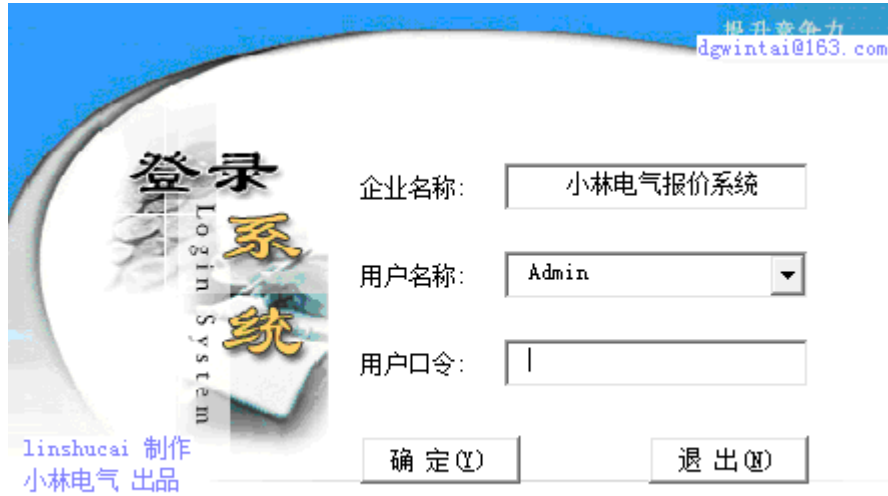

用户口令为:123456

2.元件库操作

元件库包括元件库工作表及壳体工作表,主要用于用户自行创建常用元件用。每个公司都有不同的供应商, 且供应商所提供的价格也是各不相同的。一般集中优势产品作为元件库。此元件库将作为常用元件进行调 用。随着不断的积累与添加,此部分元件库将是离线时最佳元件库使用。现将元件库操作作进一步介绍。 加载项里的菜单

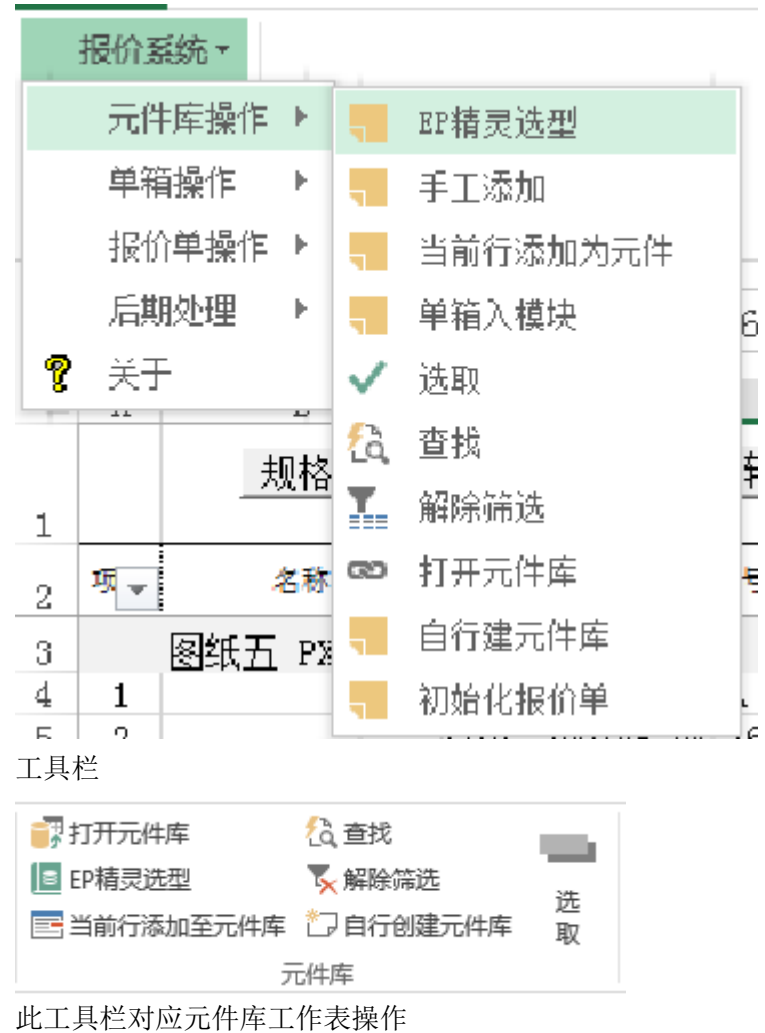

2.1 从 EP 精灵调用选型元件

通过 EP 精灵调用选型使用(需要连网使用), 此部分为第三方插件(升级与维护都由第三方完成), 可以方便快捷的进行规格选型插入单箱,注意插入时数量与单位的顺序,可以通过 EP 精灵中的设置,调整 与单箱相一致的顺序

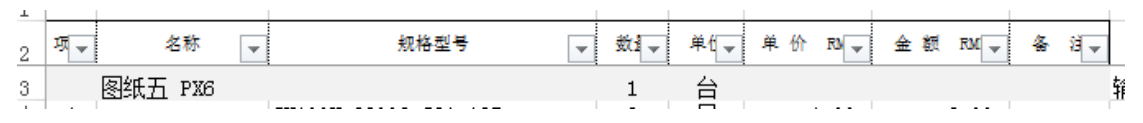

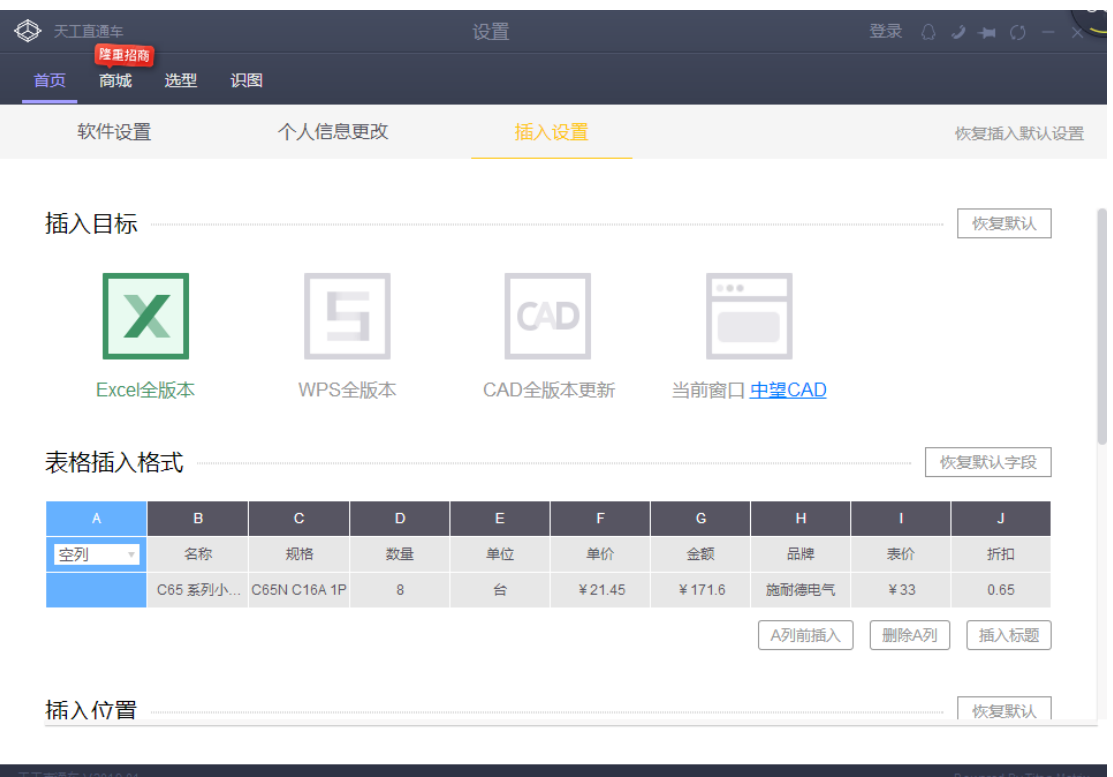

2.2 手工添加

软件会自动跳转到元件库工作表的最后一行,用户自行录入添加元件

2.3 当前行添加为元件

 当前行可以是单箱工作表里的某行,也可以是报价单工作表里的某行,只要你想将单前行添加到元 件库中,都可以单击此按钮。

2.4 单箱入模块

模块是指某共同属性的集合,如 1KW 直接启动所需的元件清单集合,可作为模块,建成模块后将 大大提高报价效率,并且随着日积月累的模块增多,将突显出报价的快捷。

2.5 选取

 在元件库工作表的某行,单击此按钮,将会将此行发送到单箱工作表中,当然可以通过鼠标左键双 击也可以达到选取功能。输入数量。

2.6 查找

 元件库工作表最大能达 65536 行,查找起来不是很方便,所以我们在元件库工作表上增加有查找 区,只需在查找区输入部分规格,后单击查找,就可以找出相关的所有元件

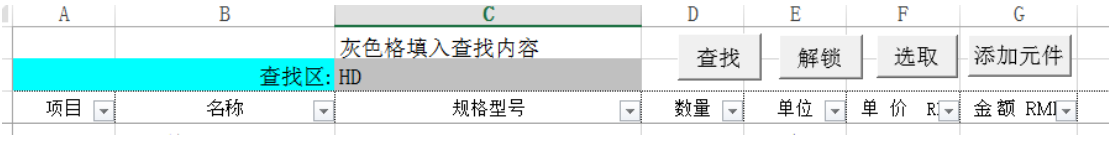

### 2.7 解除筛选

解除查找时的筛选,为下次查找作准备。

2.8 打开元件库

 打开元件库功能请慎用,弹出第一个对话框是将当前元件库工作表进行备份一份,在弹出第二个对 话框时,选择要打开的元件库。请慎重对待此菜单命令。

2.9 自行创建元件库

将打开一个 EXCEL 模板,按照此格式进行创建元件库并保存。以备上一个菜单命令使用(打开元件 库)

#### 2.10 初始化报价系统

 此菜单命令,将初始化报价系统,请慎重使用,一般在报价后期处理完成后使用(即成本另存、报 价另存完成后)。从而让报价系统清空不用的工作表,达到初始化报价系统作用,对下次报价作准备。同时 这样也可减少沉余(有很多报价系统因为使用时间久了,存储体积变庞大,没有用的东东就多了,拖慢了运 行速度), 小林电气报价系统初始化后如新的一般, 不必担心此问题。

# 3.单箱操作

加载项菜单

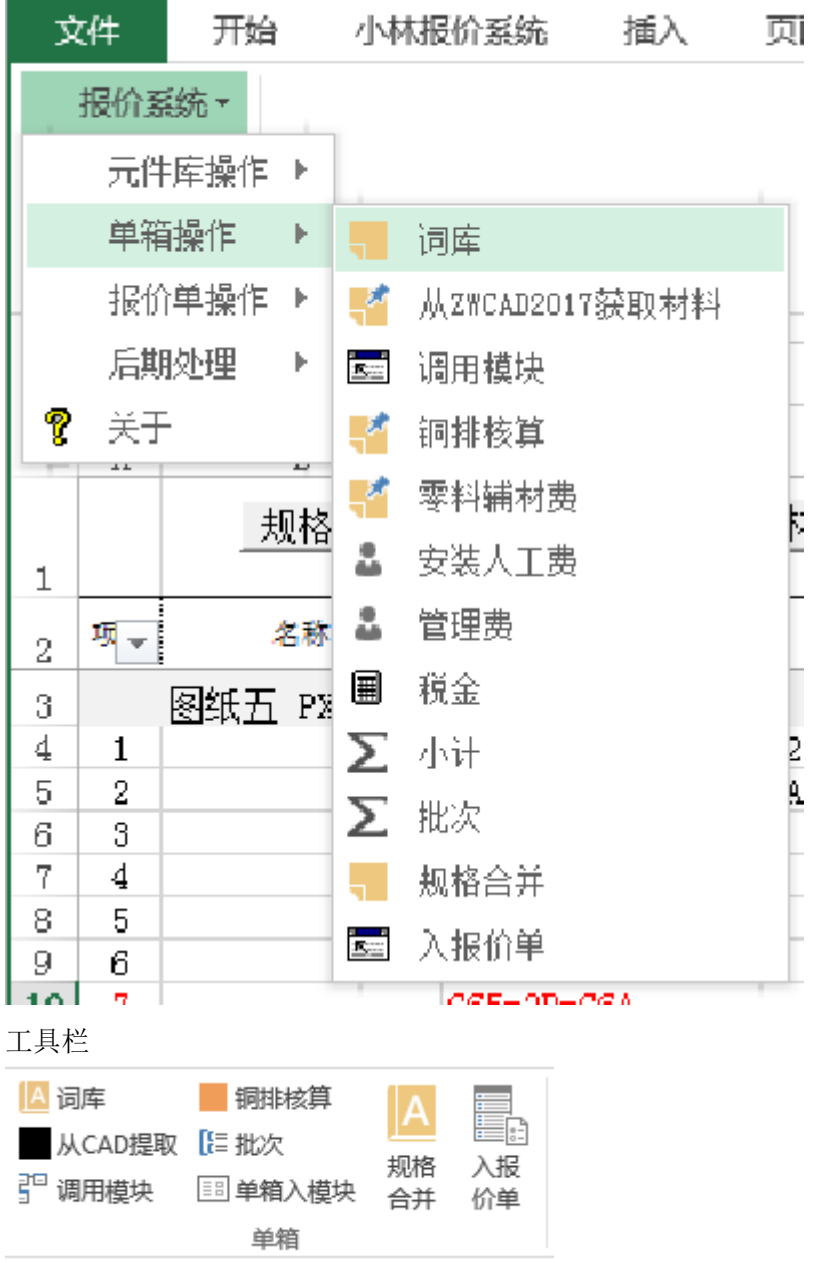

#### 3.1 词库

词库,就是常用的名称集合,可通过鼠标双击发送内容到当前单元格里,是减少录入量,提高统 一名称的作用,并能有效地提高录入效率,或将比较难的规格或名称添加成新的词条,方便快捷调用。

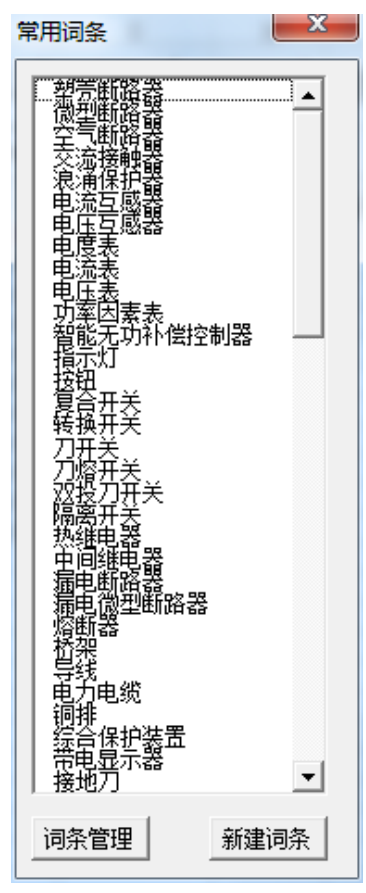

3.2 从 CAD 扒图提取

 在运行此命令前,先行打开 CAD 并打开要提取的文档,然后单击此命令,切换至 CAD,命令行提 示: 先选柜名编号, 然后选总开关, 再框选分开关, 按回车结束选择。等待命令行出现: 切换至 EXCEL 时方 可切换回 EXCEL 界面,软件就会将所选择的内容汇总到单箱工作表中。

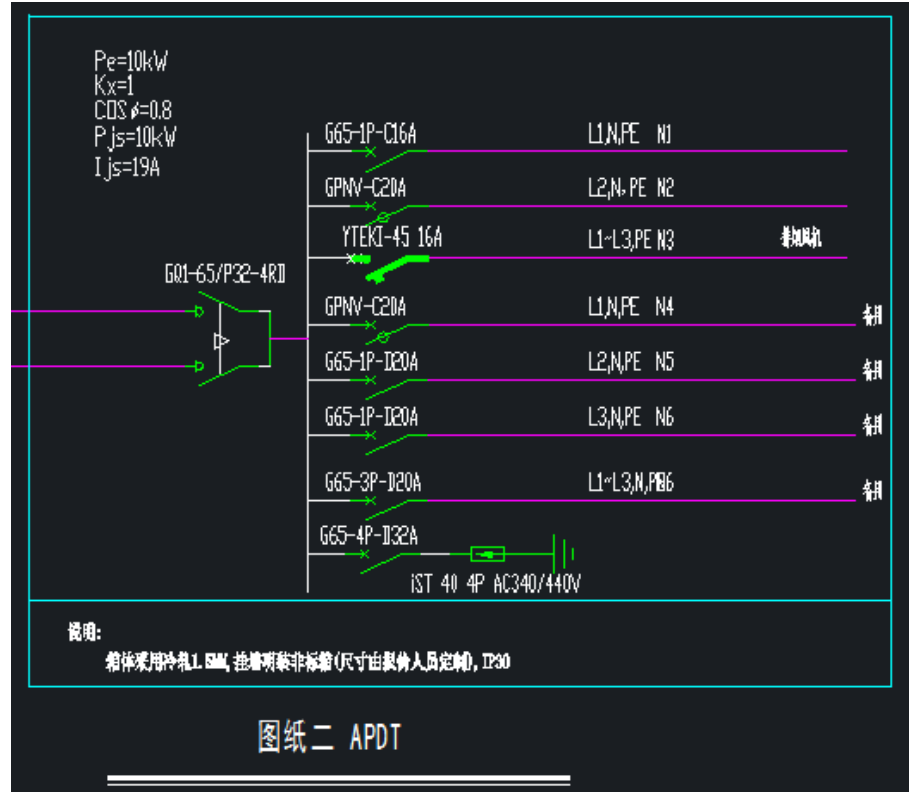

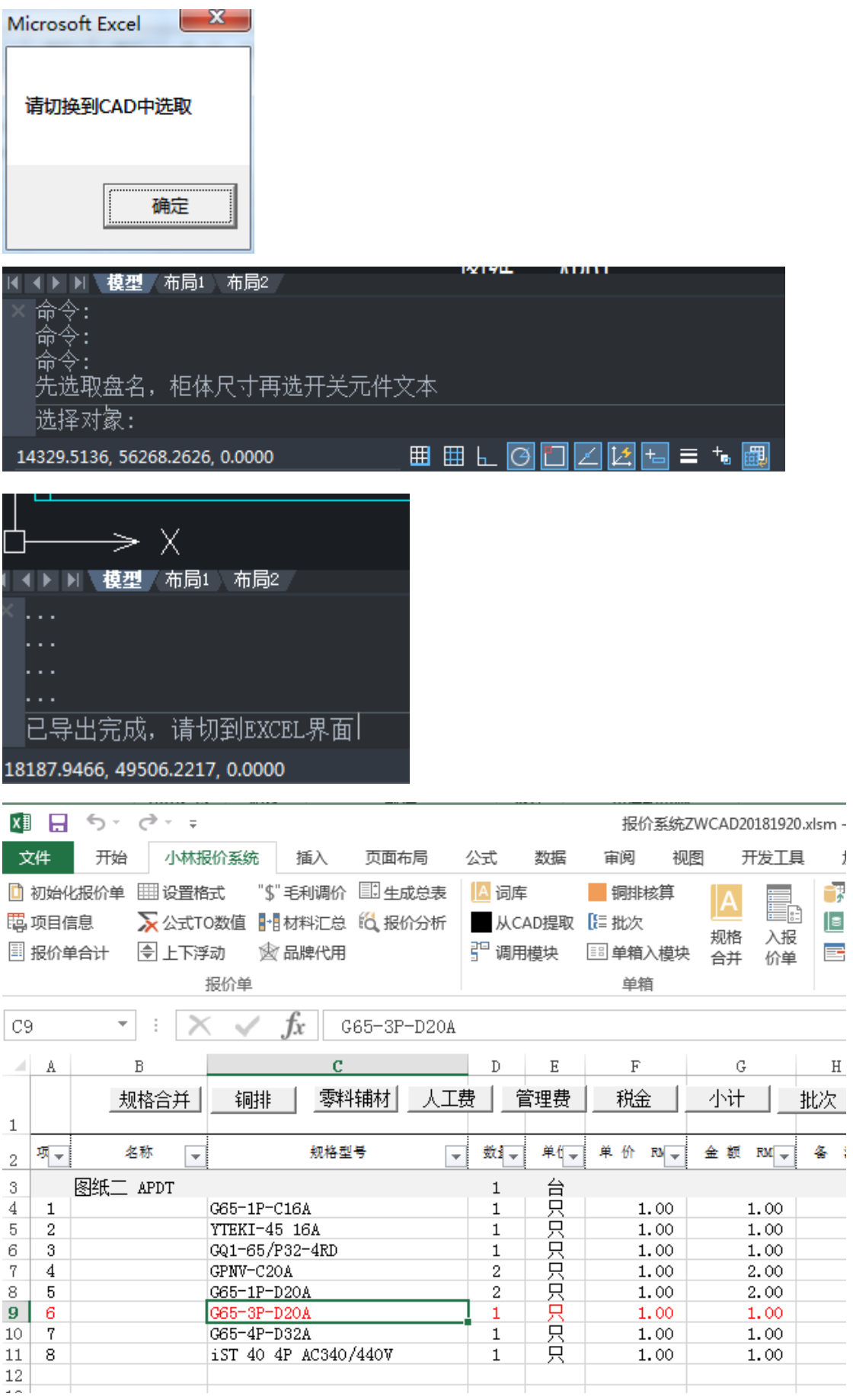

#### 3.3 调用模块

## 模块化让报价更加简化,如果所报的内容标准化,将速度非常惊人的。

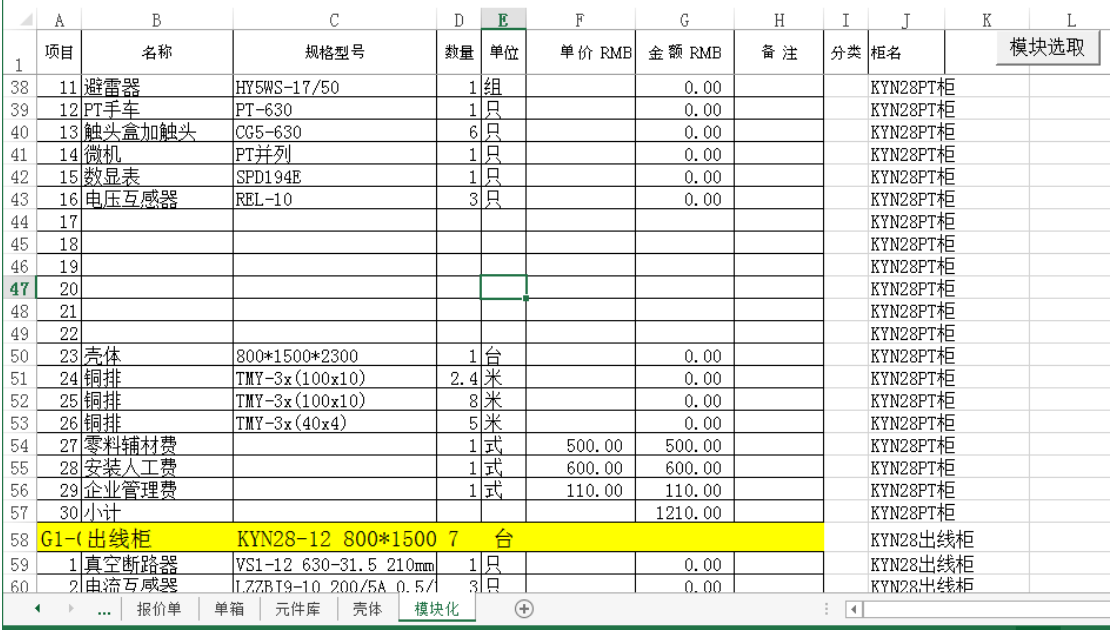

#### 切到模块化工作表,单击模块选取按钮

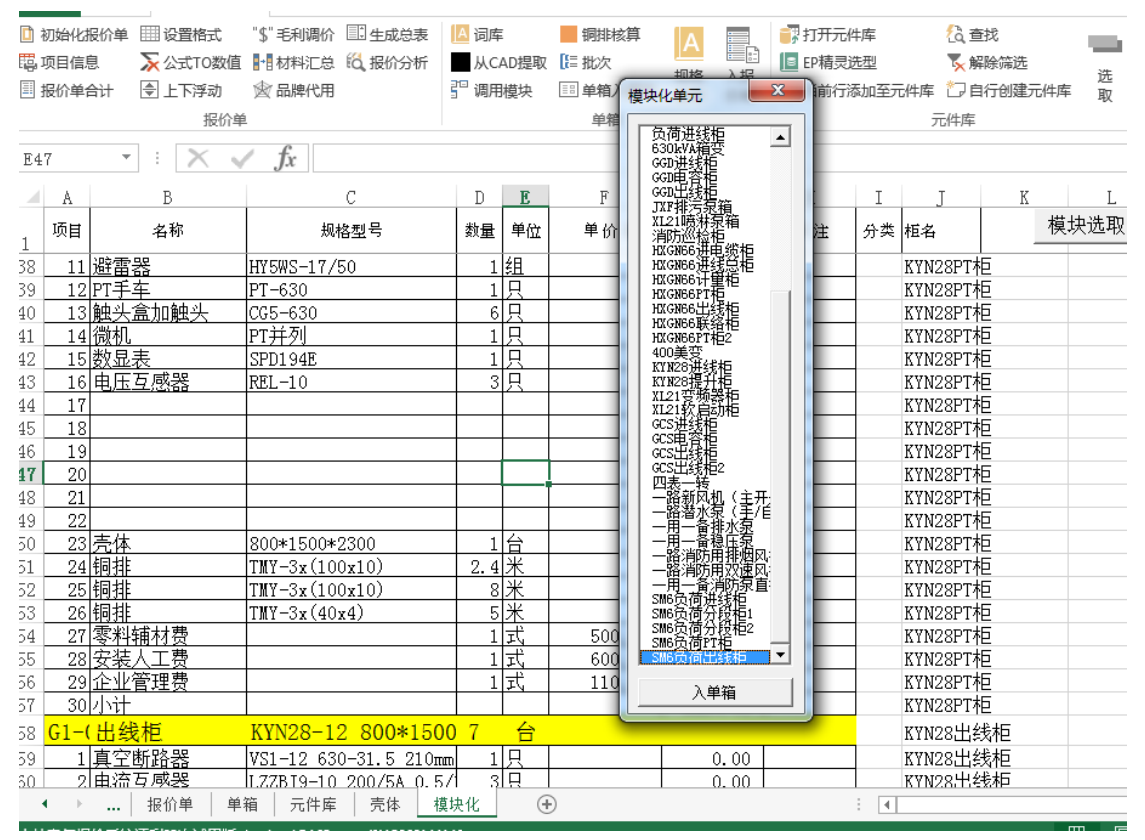

弹出模块化单元,然后你就可以选择你想要的那一个,单击入单箱,即可将此集合发送到单箱中。 在模块化工作表中,你会发现"J 列"就是模块单元名称,可以通过此方法添加模块到此工作表中,方便 调用。也可从单箱工作中 入模块。输入唯一的模块单元名称。

| $\mathcal{A}$  | A                       | B                  | $\mathbf{c}$         |                          | D            | Ε              | $\mathbb F$  | G                        | Η       | I                       |                                   | К        | L       | Ж       |
|----------------|-------------------------|--------------------|----------------------|--------------------------|--------------|----------------|--------------|--------------------------|---------|-------------------------|-----------------------------------|----------|---------|---------|
| $\mathbf 1$    |                         | 规格合并               | 零料铺材<br>铜排           | 人工费                      |              | 管理费            | 税金           | 小计                       | 批次      | 入报价单                    | 入模块<br>零料铺材                       | 天工费      | 管理费  税金 |         |
| $\overline{2}$ | 项目                      | 名称<br>$\mathbf{v}$ | 规格型号                 | $\overline{\phantom{a}}$ | 数量           | 单位一            | 单价<br>$Rb -$ | 金额<br>$RM$ $\rightarrow$ | 备<br>質量 | $\overline{\mathbf{v}}$ | $3\%$<br>$\overline{\phantom{a}}$ | $12\% -$ | $8\% -$ | $6\% -$ |
| 3              |                         | 图纸二 APDT           |                      |                          | $\mathbf{1}$ |                |              |                          |         | 输入盘名                    |                                   |          |         |         |
| 4              | 1                       |                    | G65-1P-C16A          |                          | 1            |                | 1.00         | 1.00                     |         |                         |                                   |          |         |         |
| 5              | $\overline{\mathbf{2}}$ |                    | YTEKI-45 16A         |                          | $\mathbf 1$  |                | 1.00         | 1.00                     |         |                         |                                   |          |         |         |
| 6              | 3                       |                    | GQ1-65/P32-4RD       |                          | $\mathbf 1$  |                | 1.00         | 1.00                     |         |                         |                                   |          |         |         |
| $\sqrt{ }$     | 4                       |                    | GPNV-C20A            |                          | 2            |                | 1.00         | 2.00                     |         |                         |                                   |          |         |         |
| 8              | 5                       |                    | G65-1P-D20A          |                          | 2            |                | 1.00         | 2.00                     |         |                         |                                   |          |         |         |
| $\overline{9}$ | 6                       |                    | G65-3P-D20A          |                          | 1            | 台只只只只只只只只      | 1.00         | 1.00                     |         |                         |                                   |          |         |         |
| $10$           | 7                       |                    | G65-4P-D32A          |                          | $\mathbf 1$  |                | 1.00         | 1.00                     |         |                         |                                   |          |         |         |
| 11             | 8                       |                    | iST 40 4P AC340/440V |                          | $\mathbf{1}$ |                | 1.00         | 1.00                     |         |                         |                                   |          |         |         |
| 12             |                         |                    |                      |                          |              |                |              |                          |         |                         |                                   |          |         |         |
| 13             |                         |                    |                      |                          |              |                |              |                          |         |                         |                                   |          |         |         |
| 14             |                         |                    |                      |                          |              |                |              |                          |         |                         |                                   |          |         |         |
| 15             |                         |                    |                      |                          |              |                |              |                          |         |                         |                                   |          |         |         |
| 16             |                         |                    |                      |                          |              |                |              |                          |         |                         |                                   |          |         |         |
| 17             |                         |                    |                      |                          |              |                |              |                          |         |                         |                                   |          |         |         |
| 18             |                         |                    |                      |                          |              |                |              |                          |         |                         |                                   |          |         |         |
| 19             |                         |                    |                      |                          |              |                |              |                          |         |                         |                                   |          |         |         |
| $20\,$         |                         |                    |                      |                          |              |                |              |                          |         |                         |                                   |          |         |         |
| 21             |                         |                    |                      |                          |              |                |              |                          |         |                         |                                   |          |         |         |
| 22             |                         |                    |                      |                          |              |                |              |                          |         |                         |                                   |          |         |         |
| 23             |                         |                    |                      |                          |              |                |              |                          |         |                         |                                   |          |         |         |
| 24             |                         |                    |                      |                          |              |                |              |                          |         |                         |                                   |          |         |         |
| 25             |                         |                    |                      |                          |              |                |              |                          |         |                         |                                   |          |         |         |
| 26             |                         |                    |                      |                          |              |                |              |                          |         |                         |                                   |          |         |         |
| 27             |                         |                    |                      |                          |              |                |              |                          |         |                         |                                   |          |         |         |
|                | ۰                       | 报价单<br>            | 元件库<br>壳体<br>单箱      | 模块化                      |              | $^{\circledR}$ |              |                          |         | ÷<br>$\overline{4}$     |                                   |          |         |         |

3.4 铜排核算(导线计算)

 铜排用量是报价过程相对比较难的部分,我们提供了输入总开关的额定电流,软件自行匹配相应 的铜排,然后输入大体的长度,软件会自动计算出总价格出来。铜排的单价可自行依市场价修改

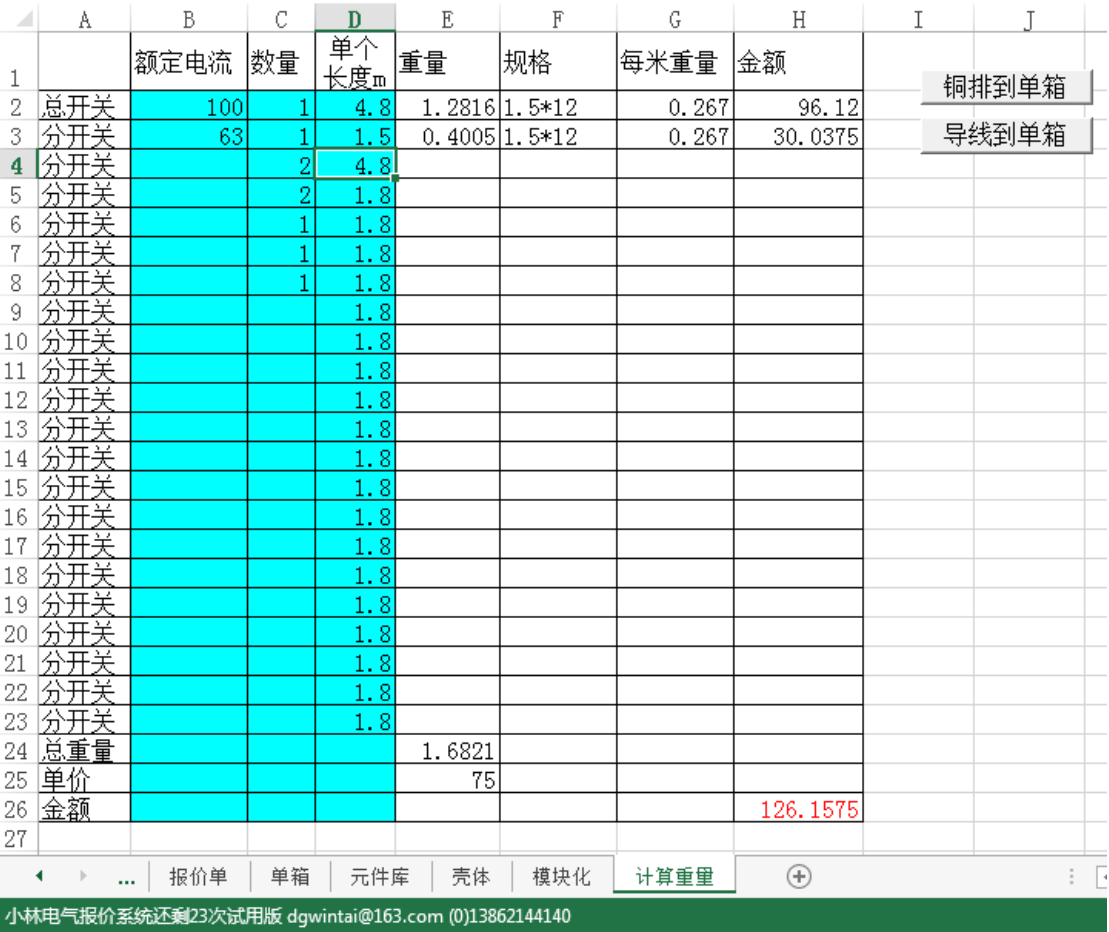

图中"75"可以修改的,然后单击"铜排到单箱"或"导线到单箱",铜排与导线价格相差不大的。图中蓝 色部分为自行填入的内容。

3.5 零料辅材费

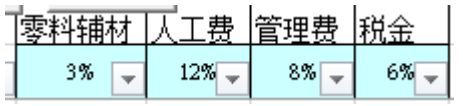

 在界面上可自行修改百分数值。 单击"零料辅材"后,可直接输入估算值 3.6 安装人工费

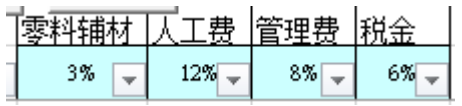

 在界面上可自行修改百分数值。 单击"人工费"后,可直接输入估算值 3.7 管理费 

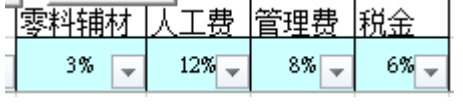

 在界面上可自行修改百分数值。 单击"管理费"后,可直接输入估算值 3.8 税金

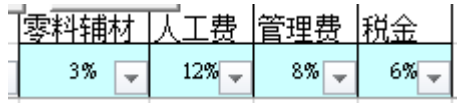

 在界面上可自行修改百分数值。 单击"税金"后,可直接输入估算值

3.9 小计

单箱的小计(合计)

3.10 批次

批次是指上述零料辅材、人工世纪末、管理费、税金、小计。单击一下就可以了,加快了速度 3.11 规格合并

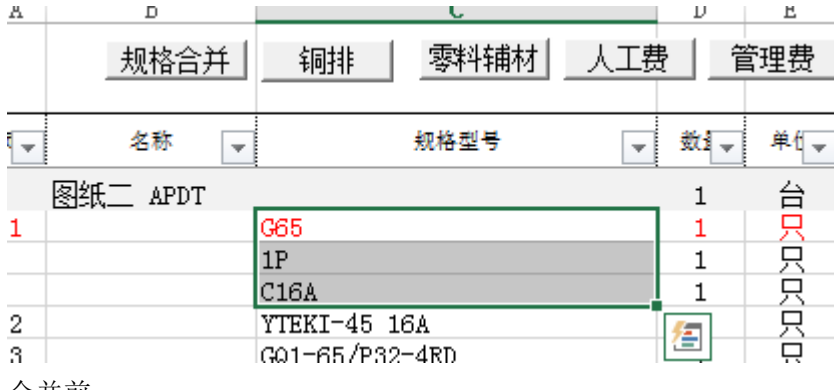

合并前

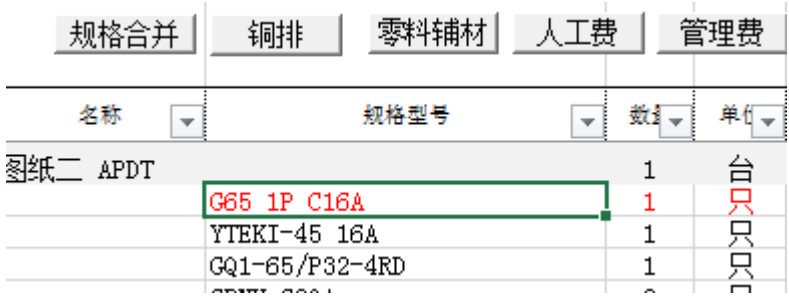

合并后

注意选择要合并的内容,应从上向下选择。仅作为合并规格之用。数量依活动单元格中内容为准。 合并后前面的编号也需要自行重新排序。

此功能主要配合从 CAD 扒图后使用,效率、效果会更好。

3.12 入报价单

 单箱报价完成后单击"入报价单",达到将单箱发送到报价单工作表中。并会清空单箱工作表中的内 容,为下一个单箱作准备。

4.报价单操作

加载项中菜单

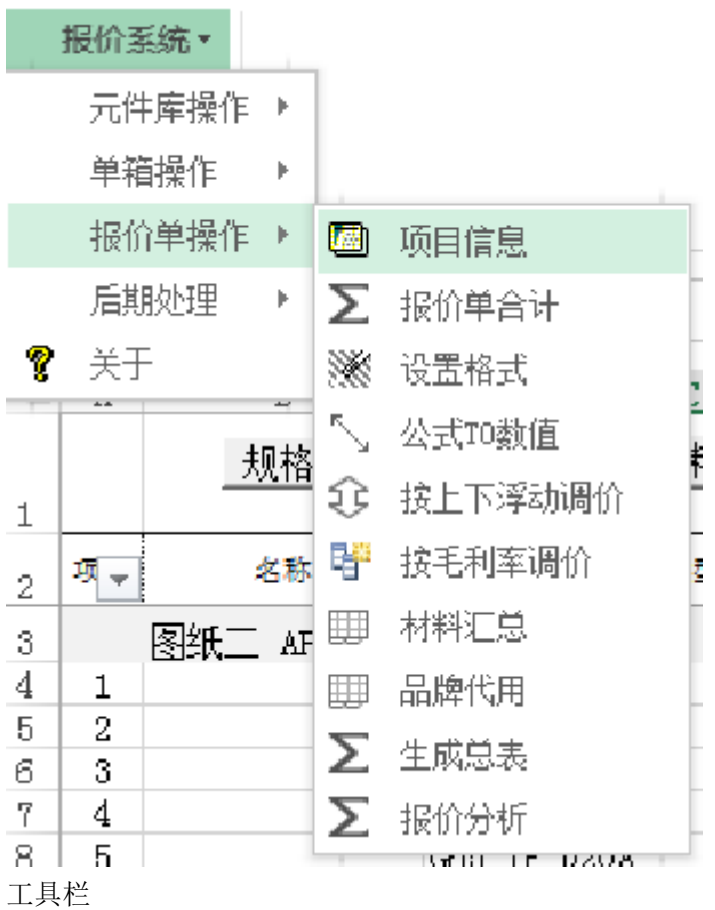

11

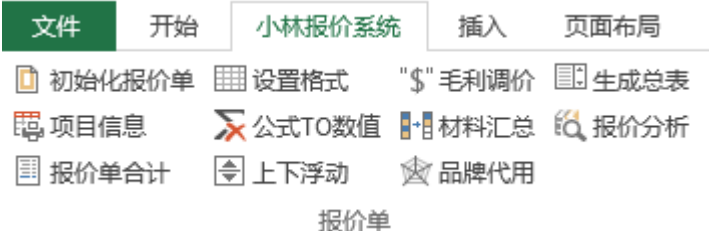

4.1 项目信息

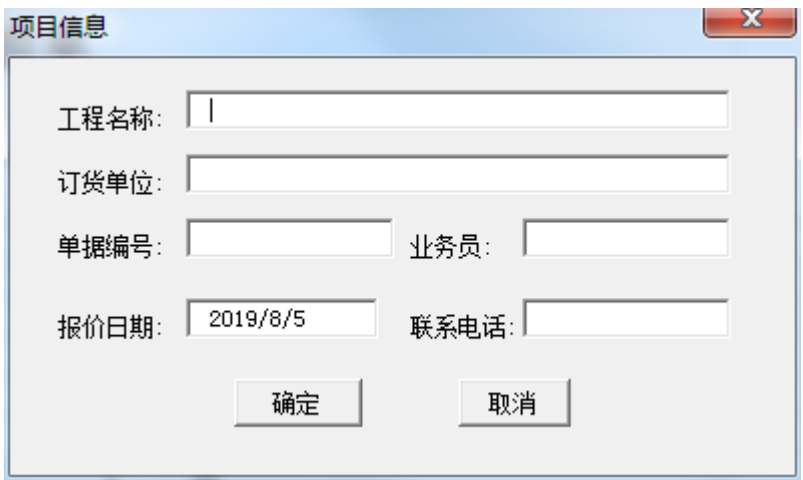

输入项目信息,当然也可以直接报价单工作表中的相关单元格里直接录入进行即可。 4.2 报价单合计

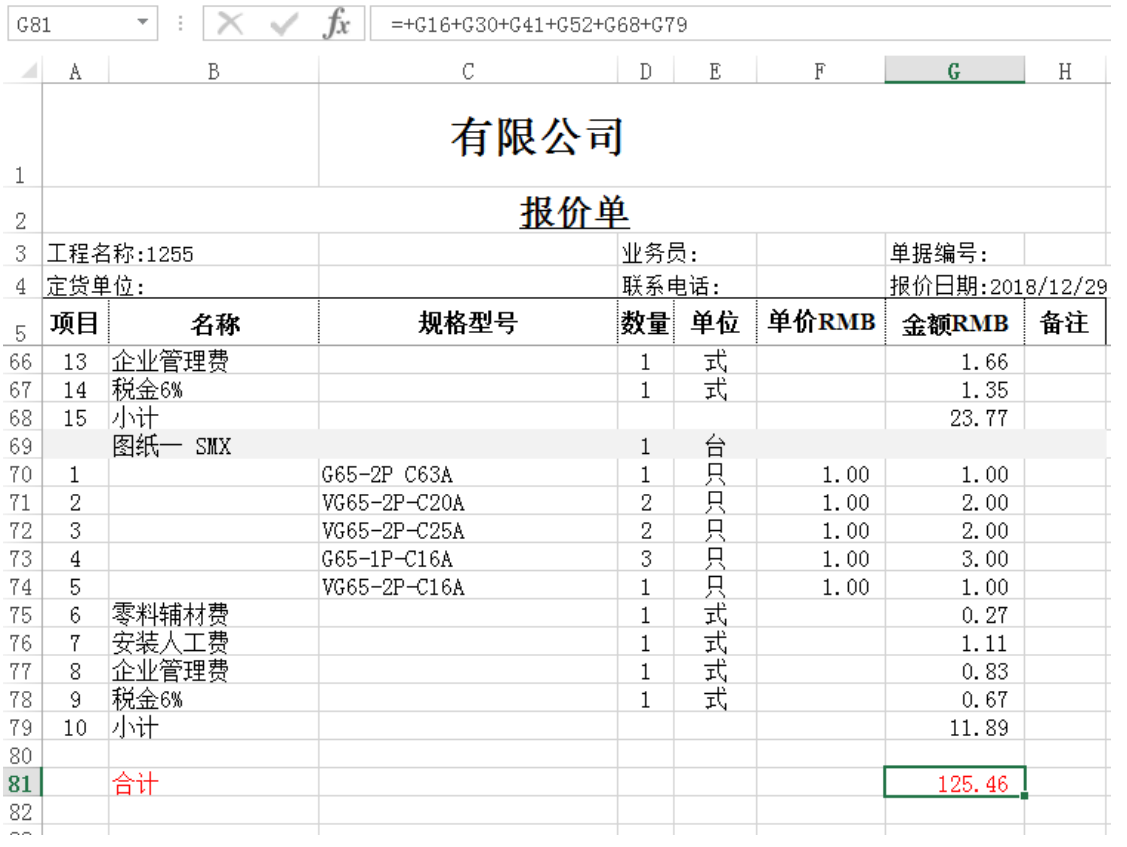

将自动将各个单箱合计在一起,并且有相应的公式。

### 4.3 设置格式

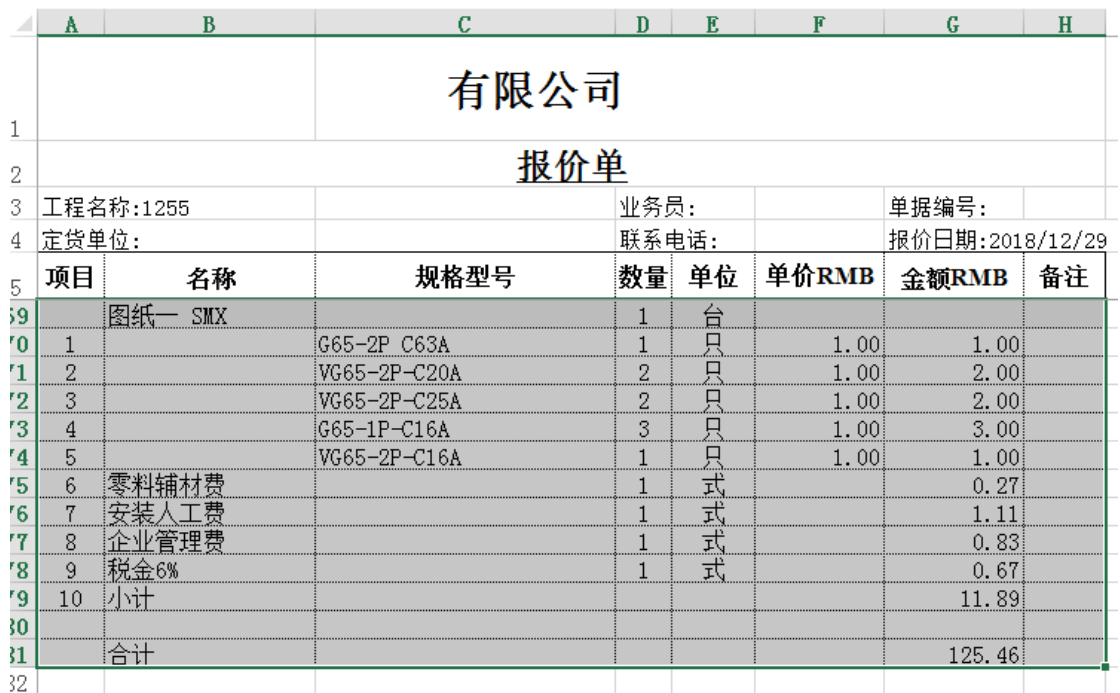

统一为报价单工作表套用相应的格式。

4.4 公式 TO 数值

 此命令请慎重使用,一旦使用将会将当前报价单中的所有公式删除,只保留数值。此命令是为了不 让客户用户查看相关的公式计算方式。一般在成本另存之前使用此命令去除公式。

4.5 按上下浮动法调价

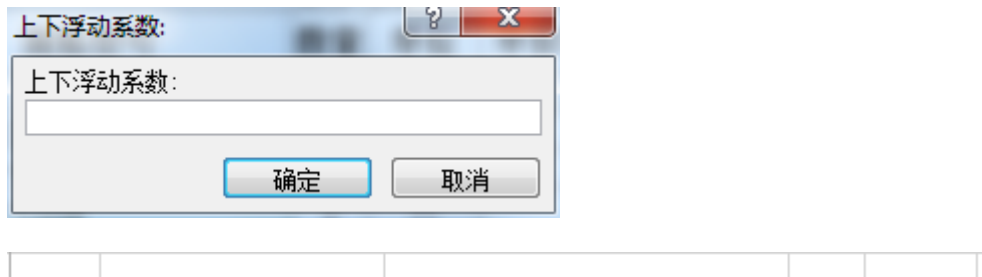

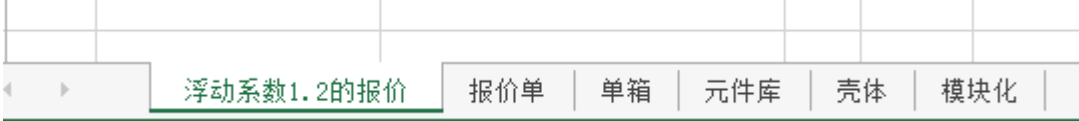

单击此命令后在弹出的对话框中录入浮动系数: 小于 1, 则下调, 大于 1 则为上浮。 4.6 按毛利率法调价

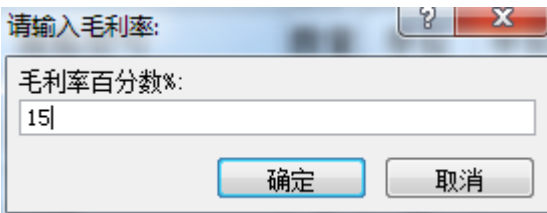

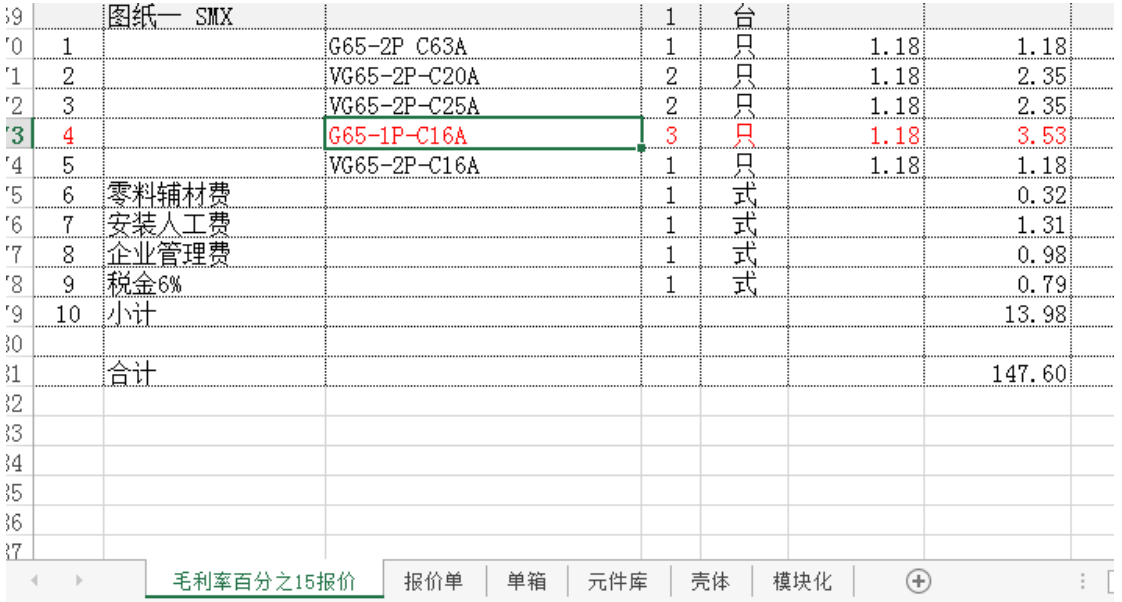

单击此命令后在弹出的对话框中录入毛利率,然后单击确定,就可以得到要调整的价格了。此方法与上 下浮动法相配合使用。有的人误认为毛利 15%与上浮 1.15 是一样的,现将两者实际数值作对比就会发现不 同了。

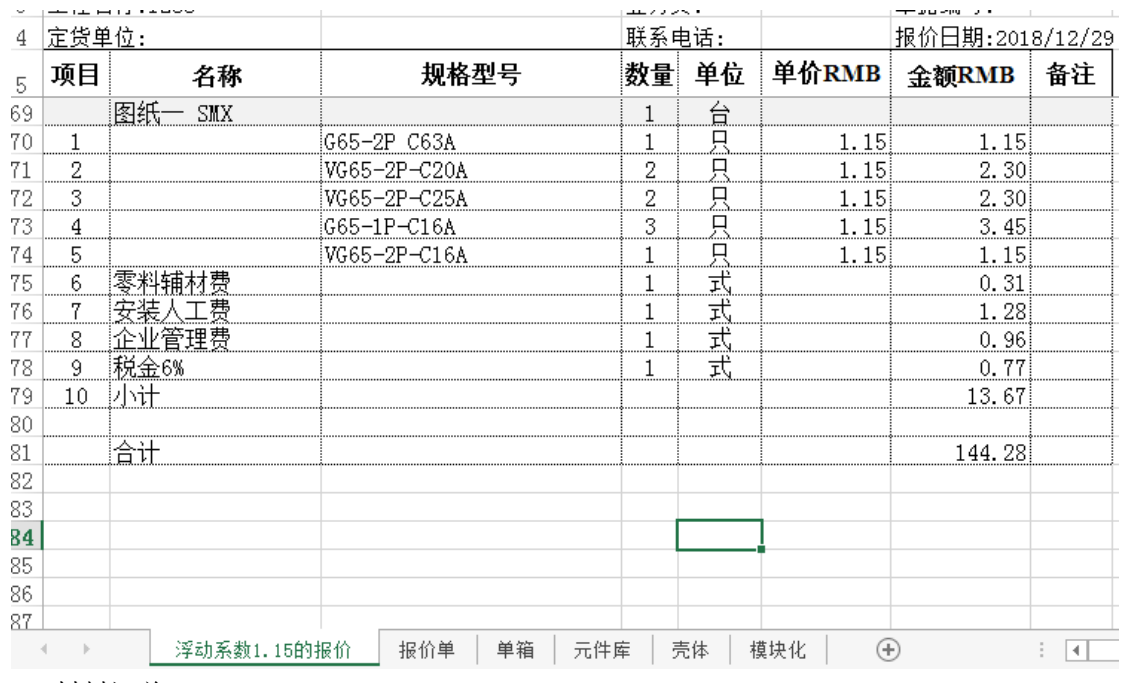

4.7 材料汇总

 材料汇总,可用于采购询价、下单用,此命令配合下一个命令"品牌代用"使用事半功倍。此部分可 复制出来,创建个新的工作簿,以备其他用途使用。

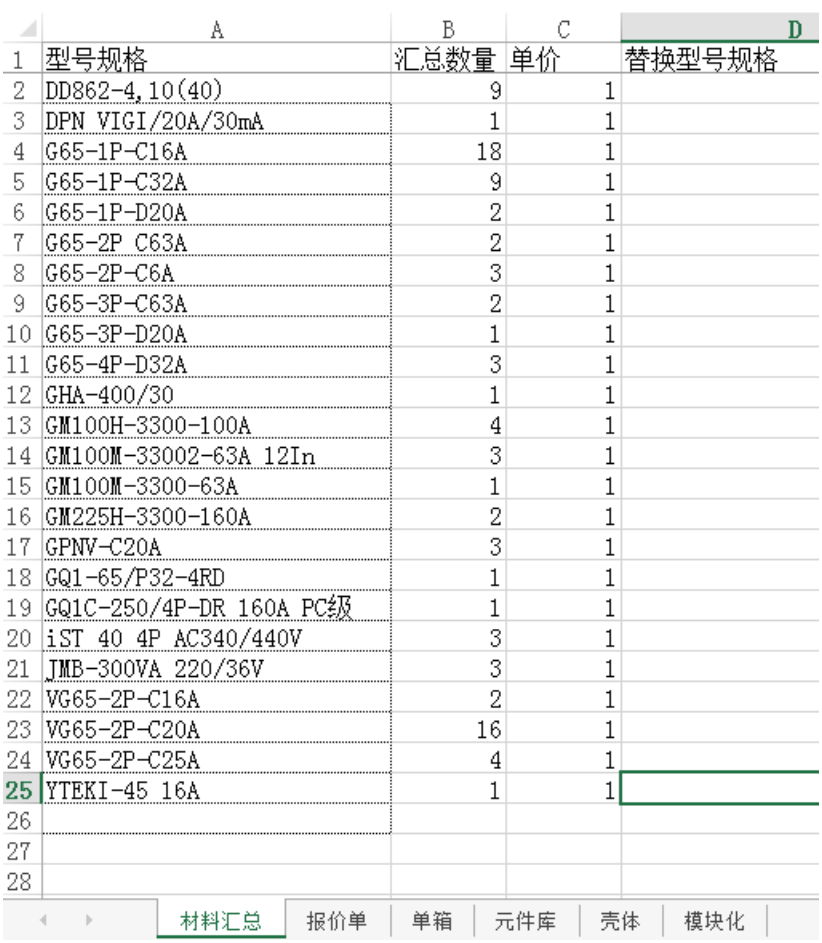

## 4.8 品牌代用

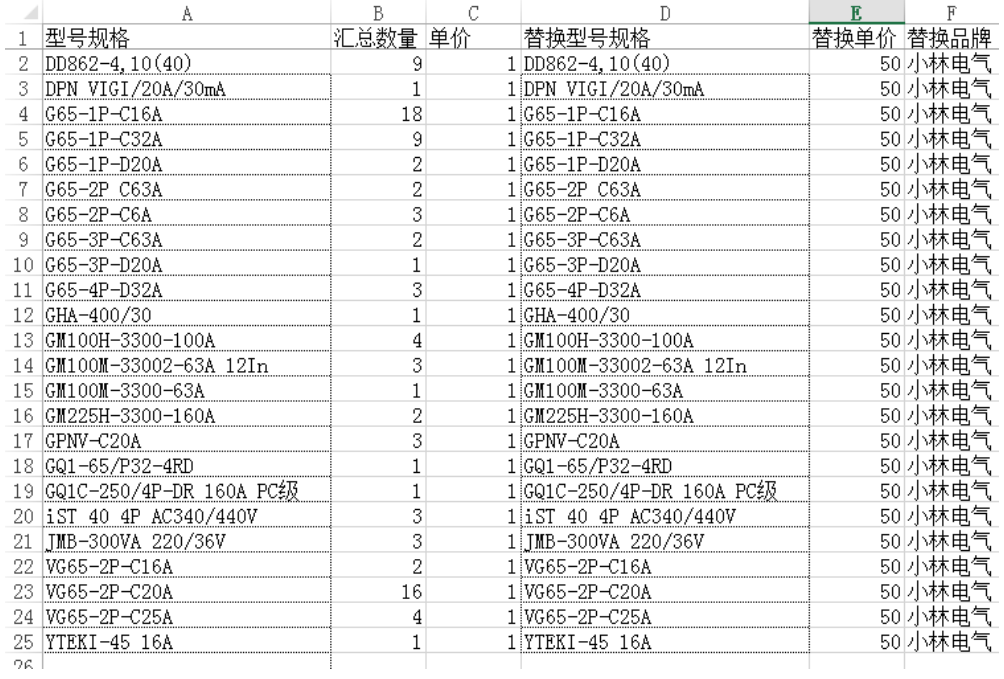

 品牌代用,可用作批量修改单价、批量修改品牌、批量修改规格、批量调价等。与 4.8 配合使用达 到事半功倍。

4.9 生成总表

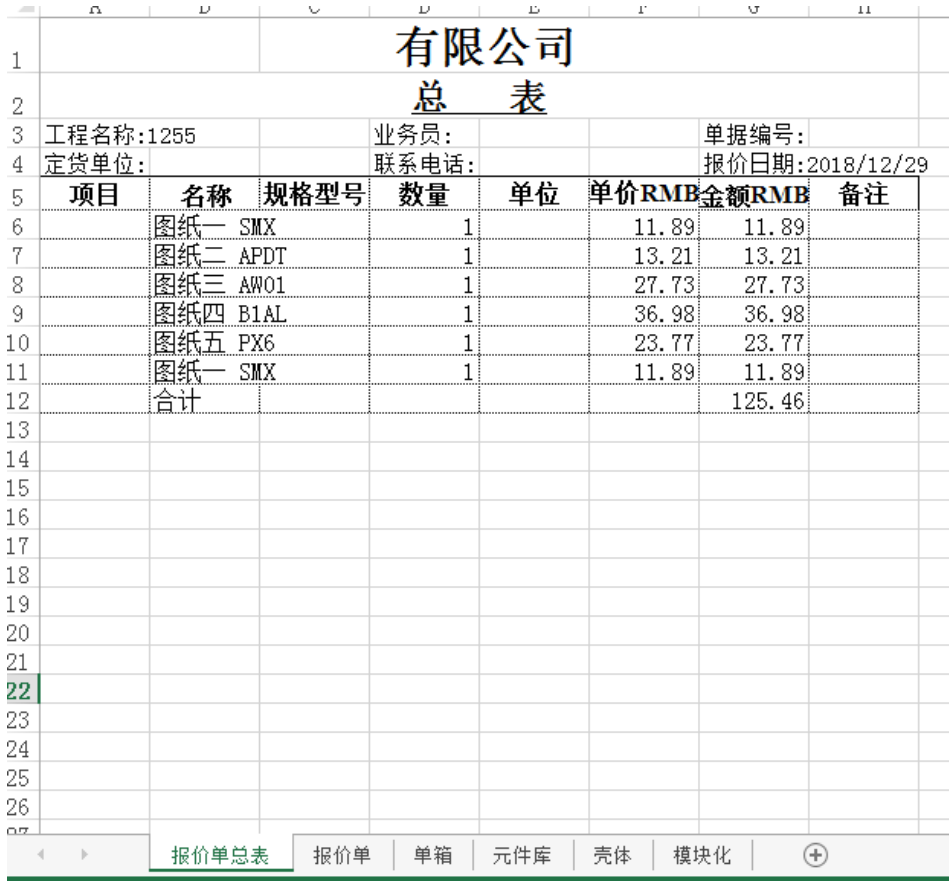

# 4.10 报价分析

| ⊿                                                | A                   | B       | C    | D         | E   | F  | G          | H               |  |  |  |  |
|--------------------------------------------------|---------------------|---------|------|-----------|-----|----|------------|-----------------|--|--|--|--|
| 1                                                | 有限公司                |         |      |           |     |    |            |                 |  |  |  |  |
| 2                                                | 报价单报价分析             |         |      |           |     |    |            |                 |  |  |  |  |
| 3                                                | 工程名称:1255           |         |      | 业务员:      |     |    | 单据编号:      |                 |  |  |  |  |
| 4                                                | 定货单位:               |         |      | 联系电话:     |     |    |            | 报价日期:2018/12/29 |  |  |  |  |
| 5                                                | 项目                  | 名称      | 规格型号 | 数量        | 单位  |    | 单价RMB金额RMB | 备注              |  |  |  |  |
| 6                                                |                     | 材料费     |      |           |     |    | 95         |                 |  |  |  |  |
| 7                                                |                     | 零料辅材费   |      |           |     |    | 2.85       |                 |  |  |  |  |
| 8                                                |                     | 税金      |      |           |     |    | 7.101562   |                 |  |  |  |  |
| 9                                                |                     | 人工费     |      |           |     |    | 11.742     |                 |  |  |  |  |
| 10                                               |                     | 管理费     |      |           |     |    | 8.76736    |                 |  |  |  |  |
| 11                                               |                     | 合计      |      |           |     |    | 125.4609   |                 |  |  |  |  |
| 12                                               |                     |         |      |           |     |    |            |                 |  |  |  |  |
| 13                                               |                     |         |      |           |     |    |            |                 |  |  |  |  |
| 14                                               |                     |         |      |           |     |    |            |                 |  |  |  |  |
| 15                                               |                     |         |      |           |     |    |            |                 |  |  |  |  |
| 16                                               |                     |         |      |           |     |    |            |                 |  |  |  |  |
| 4                                                | $\vert \cdot \vert$ | 报价单报价分析 |      | 单箱<br>报价单 | 元件库 | 壳体 | 模块化        | ⊕               |  |  |  |  |
| 小林电气报价系统还剩23次试用版 dgwintai@163.com (0)13862144140 |                     |         |      |           |     |    |            |                 |  |  |  |  |

单击此命令,可生成一份报价分析,从而了解报价的价格结构 5.后期处理

加载项菜单

单击生成总表,这样就可以得到一份报价单总表。

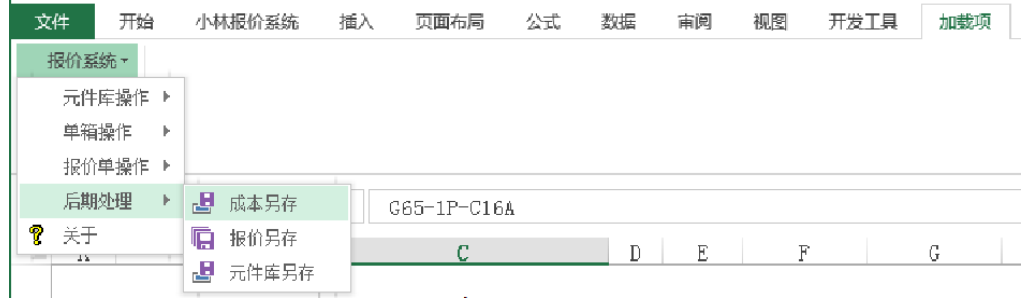

工具栏

l.

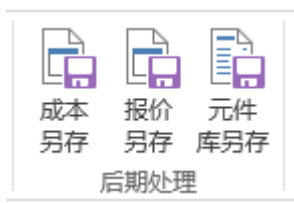

5.1 成本另存

成本另存(即报价单工作表另存)。 弹出对话框,选择要保存在哪里的路径 5.2 报价另存 报价另存(将经过调价的报价单另存) 弹出对话框,选择要保存在哪里的路径

5.3 元件库另存 元件库另存(将当前元件库另存方便管理) 弹出对话框,选择要保存在哪里的路径

6.关于

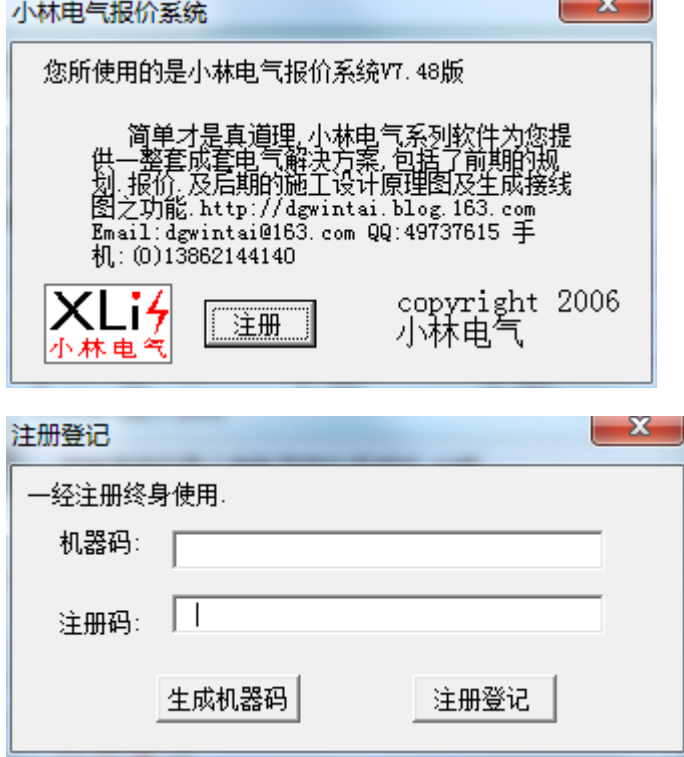

单击生成机器码,即为本机唯一的机器码,可通过此码进行注册登记

注册方法,付费后,将机器码发给小林电气,然后小林电气会提供一个注册码,发过来,复制并粘贴在注册 码框中,单击"注册登记"即可完成注册。

7.注意事项

报价系统中的六个工作表(其中有一个隐藏的铜排核算的工作表)不可删除,一定要注意,不可误删,否则 将报价系统将无法正常运行。

报价单 单箱 │ 元件库 │ 壳体 │ 模块化

8.名词解释

 工作簿、工作表:工作簿就像一本小册子,而工作表就像这本册子中一页一页的内容 单元格:单元格是表格中行与列的交叉部分,它是组成表格的最小单位,可拆分或者合并。 当前单元格 活动单元格 活动工作表